# E431U MULTI-PATTERN CONDENSER USB MICROPHONE

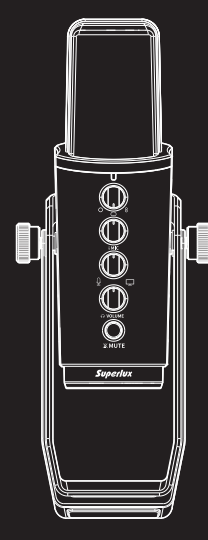

# E431U MULTI-PATTERN CONDENSER USB MICROPHONE **Function Description**

Microphone gain knob can be used to adjust the **(H** gain of microphone.

# $\Theta$  **Headphone volume control**

The polar pattern switch knob can be used to select among three different polar patterns, Cardioid / 8-figure / Omni directional

**B** Microphone gain knob

The volume control can be used to adjust volume of the headphone.

The monitoring mixing control knob can be used to adjust the mixing percentage between microphone direct signal and the output from recording

software of computer / equipment **Ps. When turning the button counterclockwise, it increases the direct signal of microphone and decreases the signal from computer / equipment. On the other hand, when**  G **turning the button clockwise, it increases the signal from computer / equipment and decreases the direct signal of microphone. It is suggested to start from the center of the knob to keep the balance between direct signal of microphone and the signal from computer / equipment.**

## **Monitoring mixing control knob** D

When pressing this button, it only stops the input signal from going into the computer. If choosing "direct monitoring" when pressing the mute button, it is still able to monitor the microphone pickup signal.

The 3.5 mm headphone output jack can be used to connect headphones or active monitoring speakers

# **Microphone mute button** E

The furnished USB -C type connector cable can connect to any equipment with USB-A type port to record.

## **(1)** USB Connection indicator

## **Monitoring mixing control** F

#### **USB connector** G

When the LED lights up, it indicates that the USB cable has been connected correctly and gotten power from USB port.

F

A

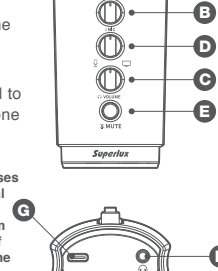

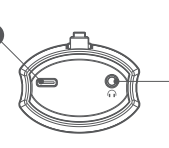

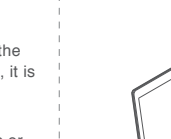

## **E431U Frequency Response (Cardioid / 8-figure / Omni directional)**

#### **Omni directional polar pattern**

With equal sensitivity in all directions, an omni microphone does not need to point toward the

**Furnished Accessories** 1.5-meter type-C USB cable

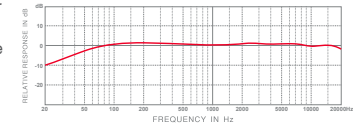

#### **8-figure polar pattern**

It is equally sensitive to both ends and rejects the sides. It is good in a noisy environment because it rejects distant noise and low frequencies.

It is also a good choice for stereo recordings. It features a typical pressure gradient characteristic.

## **Cardioid polar pattern**

It picks up most signal on axis, rejects side noise, and picks up least to

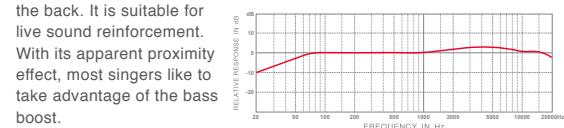

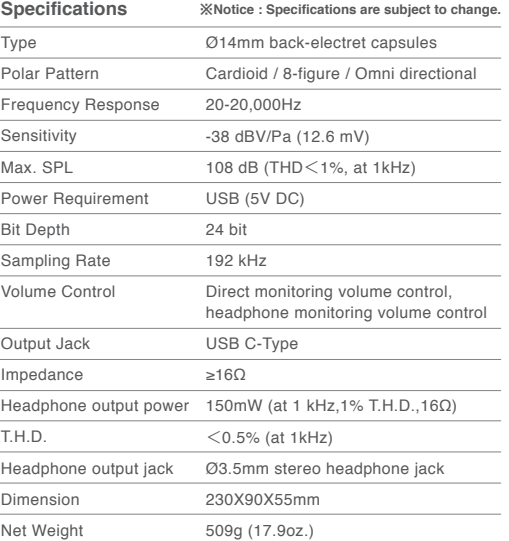

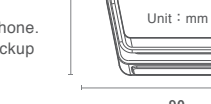

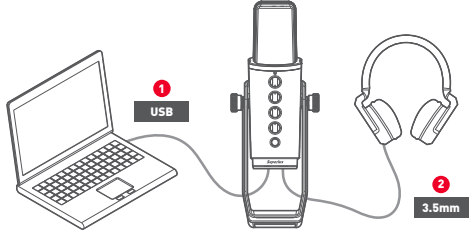

※**Notice : The USB port of computer should supply 5V power.**

 $\circledS$ 

#### **System requirements** USB 2.0 with 5V power

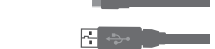

**RAM**

64MB RAM (minimum requirement)

#### **Operating System**

Microsoft Windows 10

Microsoft Windows 7 (Service Pack 1.0 version or above) Microsoft Windows Vista Business (Service Pack 2.0 version or above) Microsoft Windows XP Home/PRO (Service Pack 3.0 version or above) Apple Computer Mac OS X 10.7 version or above

## **Installation**

The furnished 1.5-meter USB cable can connect E431U USB microphone to the computer / equipment.

The USB-C type connector of the cable can be attached on the USB microphone. The USB-A type connector at the other end can be connected to the general USB port with power supply.

# **Quick Start**

- 1 Put the E431U on the desk surface. Turn the side of E431U with Superlux trademark and LED indicator to the source. Adjust the grille to face the sound source directly.
- Connect the USB-C type connector of the USB cable to the USB port at the bottom of E431U. Connect the USB-A type connector at the other end of the USB cable to the USB port of computer. ※**Notice : Please make sure that the operating system (MAC OS or Windows) pop up the information window to notice the USB audio software has been found.**
- 3 Turn on the application software / music recording software. Turn off the master output into mute condition. Then select the "Superlux E431U" as the input port.
- 4 Set a new MONO track in the recording software.

5 Adjust the volume of microphone **Windows operating system**

- USB digital recording condenser microphone.
- Multi-pattern function to offer the best pickup pattern under different recording
- requirements.
- 24 bit, 192 kHz sampling rate.
- Equipped with high quality A / D converter for excellent sound quality • Featured with headphone jack and individual volume control for
- zero-latency monitoring. • The built-in headphone amplifier ensures extremely clear and rich playback details even under high volume.
- Flat and wide frequency response perfect for podcasting, home studio,
- live recording and narrating.<br>Plug-and-play, compatible with Windows and Mac OS system.
- 6 Set the input volume level at 50% position. Then adjust the gain knob on the microphone to control the input volume.
- 7 Connect the headphone into the headphone output connector of E431U. Adjust the E431U USB Microphone directly to the source, then increase the volume to the suitable level.

Proceed the recording in DAW recording software. Or enter into the Control Panel / Sound / Play Sound playback to find "Superlux E431U".

#### **MAC OS operating system**

System Preferences / Sound System Preferences / Sound dialog box. Set the input volume level.

※**Notice : If you hear the distortion, it means the input is overloaded. Please lower the volume until no distortion.**

Now you can start recording in the recording software, or follow instruction from other communication application software with E431U. ※**Notice : If you feel the volume too loud or not enough after adjusting the gain knob of microphone, please check your recording system or refer to the "troubleshooting" of this manual to solve the problem.**

sales@superlux.com.tw support@superlux.com.tv

#### **USB audio equipment driver**

If you encounter a problem, please check whether driver has been setup successfully. If not, you can download at *www.superlux.com.tw*

#### **Windows operating system**

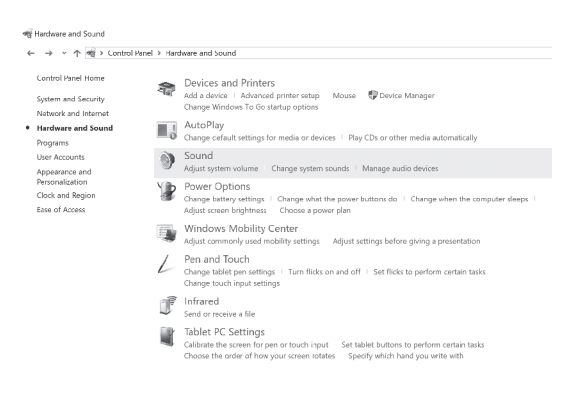

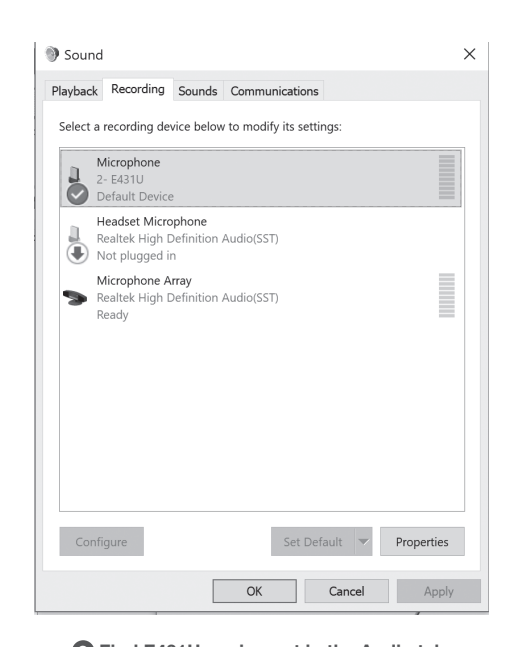

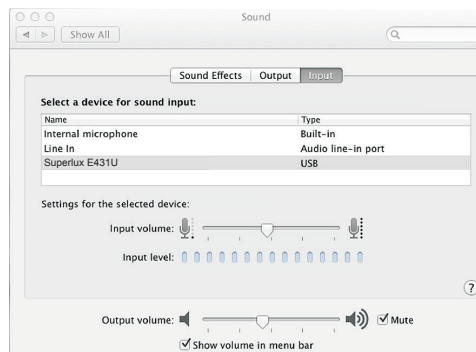

#### **MAC OS operating system**

1 **Open the sound setting window from the system setting.**

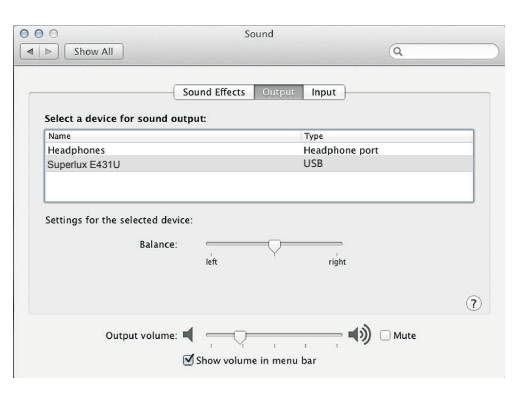

2 **Choose E431U at the tabs of input and output.**

**1** Click "Sound" at the control panel. **2 Find E431U equipment in the Audio tab.** 

# **Troubleshooting**

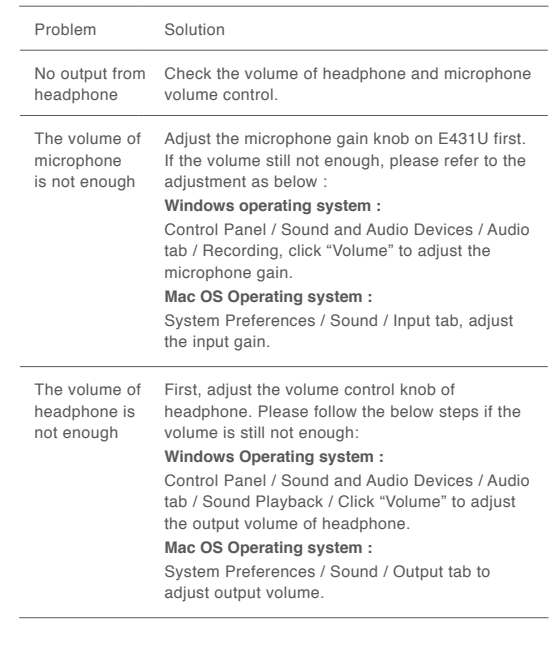

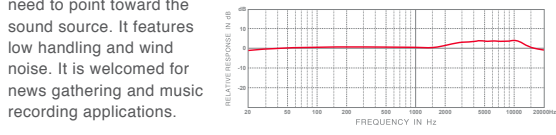

## **Type of transducer**

#### **Condenser**

With an extremely light weight diaphragm, it is very sensitive to sound. Very small versions are available for hidden applications. High performance condenser microphones are regarded as standard equipment in recording studios for extreme detail capturing. They operate with phantom or battery power.

#### **Polar Pattern**

#### **Cardioid / 8-figure / Omni directional**

The polar pattern is one of important feature of microphone. Superlux E431U provides three different polar patterns to fit different environments/usages with the suitable polar pattern, such as instruments, singing, speech, or the sound of environment. The polar pattern can be selected by the polar pattern switch knob on the microphone. **\*Please find the E431U Frequency Response**

## **Knowing your microphone**

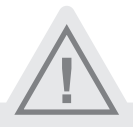

**WARNING! INDICATES A POTENTIALLY HAZARDOUS SITUATION WHICH IF MISHANDLED COULD RESULT IN DEATH OR SERIOUS PERSONAL INJURY OR PROPERTY DAMAGE.** ※Do not expose the unit to rain or an environment where it may be splashed by water or other liquids

as doing so may result in fire or electric shock.

※Do not attempt to modify this product. Doing so could result in personal injury and/or product failure. ※Do not subject to extreme force and do not pull on the cable, it might cause the product failures.

※Keep this product and the equipment which used together dry and avoid to exposure to extreme high temperature and humidity.

# **Description**

microphone.

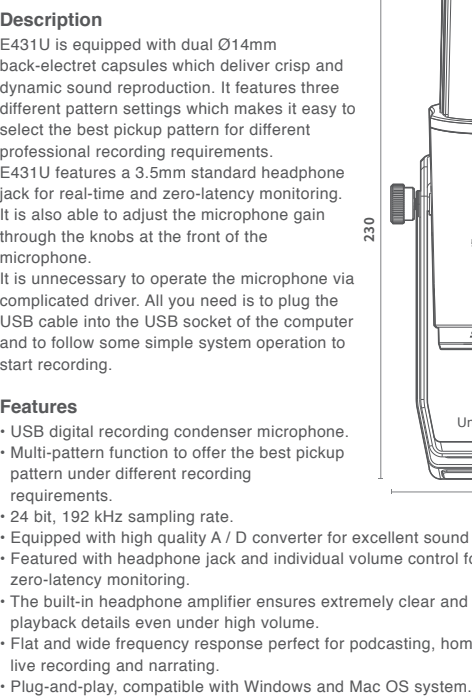

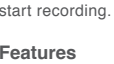

**90**

#### **A** Polar pattern switch knob

# **LIMITED WARRANTY**

For compliance with the instructions which record in the user manual, Superlux Enterprise provide one year period warranty for all material and producing quality from purchase date. This warranty term will adjust according to different country or area. Please contact local distributor to receive more information. In the validity period, if there's any material, producing quality, or any function unavailable, Superlux will repair or replace the parts. This warranty is only for the product which selling by distributor or agent which authorized by Superlux. However, the situation below is excluded in the warranty : The damage which caused by accident, abuse, improper instructions, self-modification and repair, or damage from transportation, not complying with the instructions which record in the manual, repair by the company which didn't authorized by Superlux Enterprise, request by distributor without authorized, or the serial number sticker on Superlux product is unidentified, modified, or removed. All repair of Superlux products can only accept from repair centre, distributor or agent which authorized by Superlux. Unauthorized repair, maintenance and modification will not receive relevant warranty and will be excluded in the warranty. Any repair guarantee under warranty need to provide selling receipt from authorized distributor or agent to make sure your Superlux product still in the warranty period. To obtain the original authorized repair warranty, please contact authorized distributor, agent or send an e-mail to *support@superlux.com.tw* to contact us.

#### **Marketing and sales** Goang-Fann Co., Ltd. +886-2-26931323

#### **Manufacturing & logistics**

Superlux Enterprise Development (Shanghai ) Co., Ltd. www.superlux.com.tw